### MATLAB $^\circledR$  Distributed Computing Server™ Release **Notes**

# MATLAB®

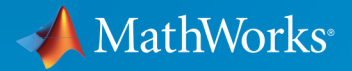

®

### How to Contact MathWorks

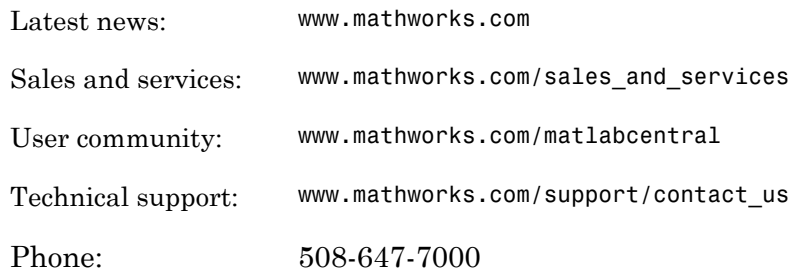

The MathWorks, Inc. 3 Apple Hill Drive Natick, MA 01760-2098

#### *MATLAB® Distributed Computing Server™ Release Notes*

#### © COPYRIGHT 2012–2016 by The MathWorks, Inc.

The software described in this document is furnished under a license agreement. The software may be used or copied only under the terms of the license agreement. No part of this manual may be photocopied or reproduced in any form without prior written consent from The MathWorks, Inc.

FEDERAL ACQUISITION: This provision applies to all acquisitions of the Program and Documentation by, for, or through the federal government of the United States. By accepting delivery of the Program or Documentation, the government hereby agrees that this software or documentation qualifies as commercial computer software or commercial computer software documentation as such terms are used or defined in FAR 12.212, DFARS Part 227.72, and DFARS 252.227-7014. Accordingly, the terms and conditions of this Agreement and only those rights specified in this Agreement, shall pertain to and govern the use, modification, reproduction, release, performance, display, and disclosure of the Program and Documentation by the federal government (or other entity acquiring for or through the federal government) and shall supersede any conflicting contractual terms or conditions. If this License fails to meet the government's needs or is inconsistent in any respect with federal procurement law, the government agrees to return the Program and Documentation, unused, to The MathWorks, Inc.

#### **Trademarks**

MATLAB and Simulink are registered trademarks of The MathWorks, Inc. See [www.mathworks.com/trademarks](http://www.mathworks.com/trademarks) for a list of additional trademarks. Other product or brand names may be trademarks or registered trademarks of their respective holders.

#### **Patents**

MathWorks products are protected by one or more U.S. patents. Please see [www.mathworks.com/patents](http://www.mathworks.com/patents) for more information.

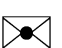

 $\boldsymbol{\mathcal{D}}$ 

### **Contents**

### **[R2016b](#page-8-0)**

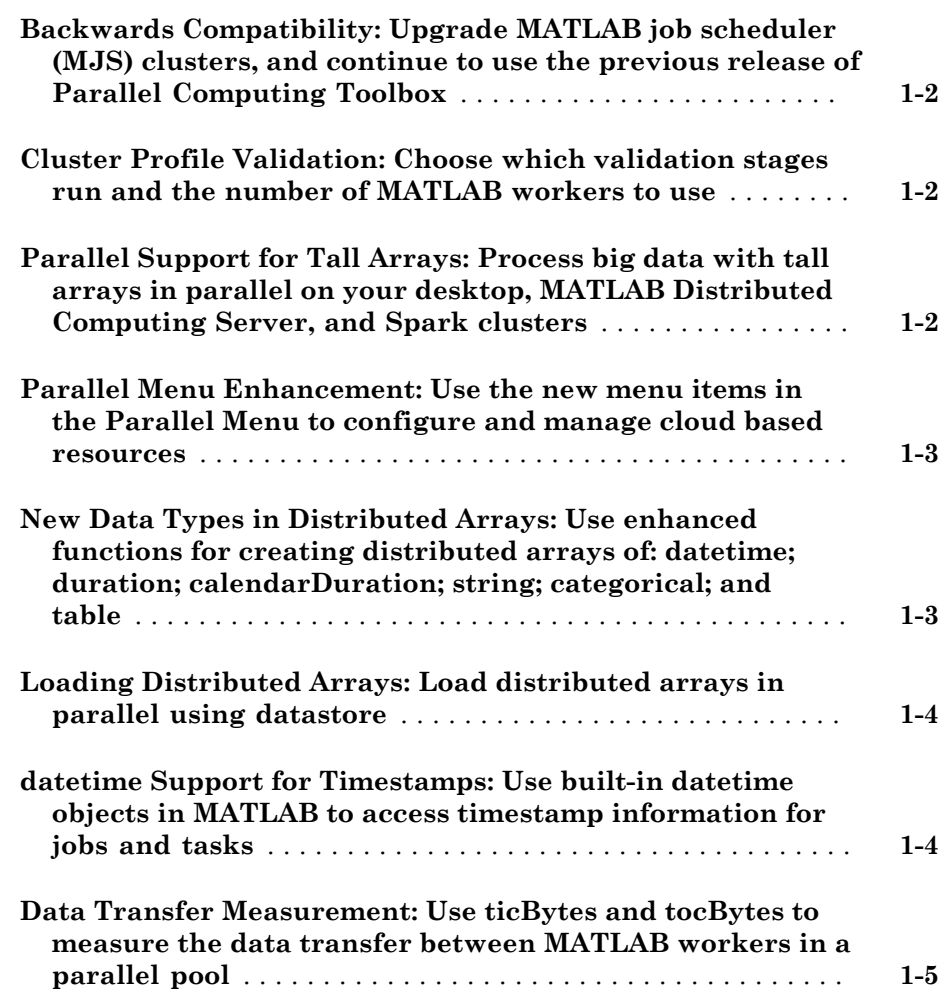

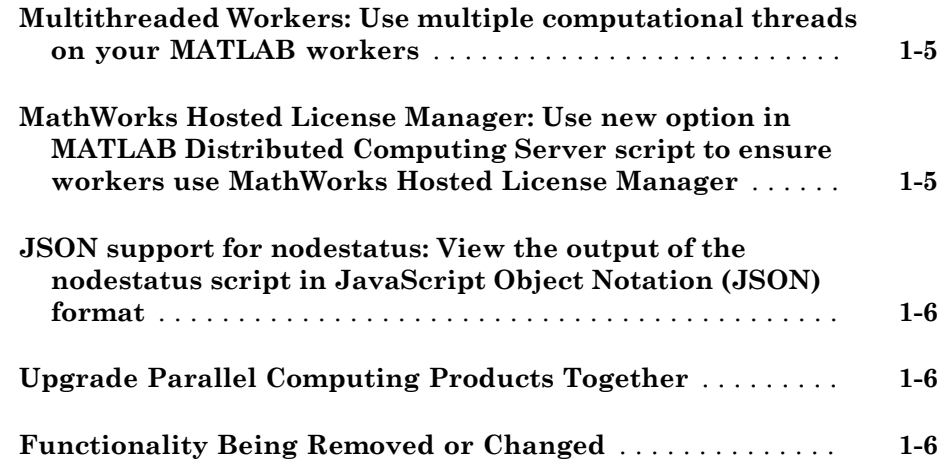

### **[R2016a](#page-16-0)**

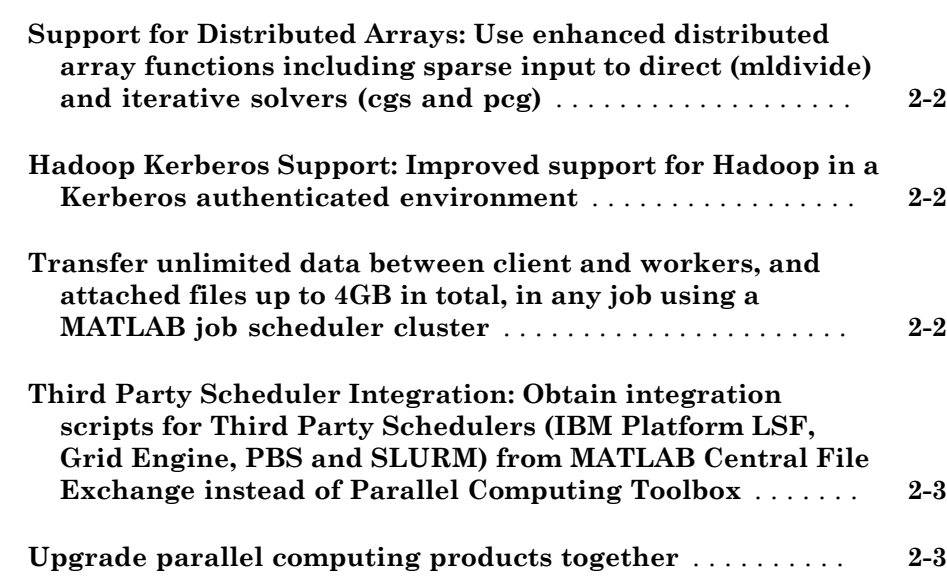

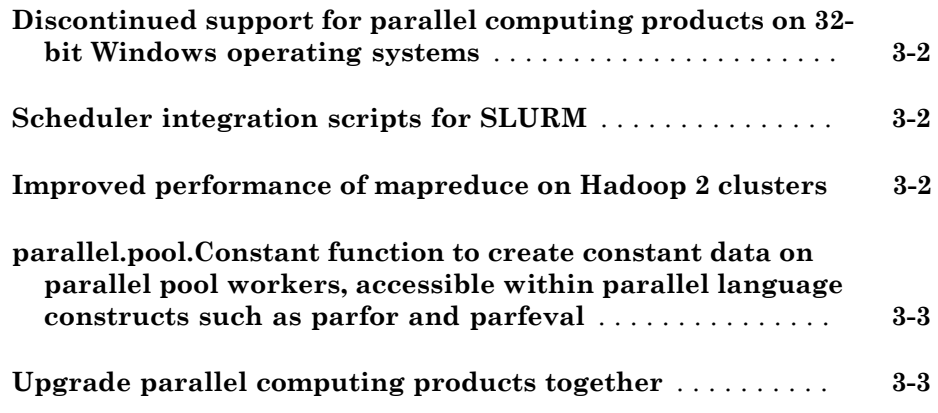

### **[R2015a](#page-24-0)**

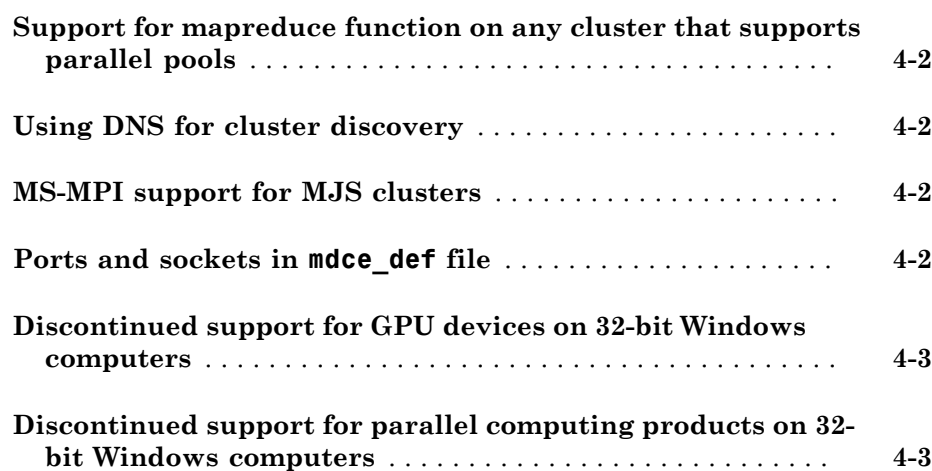

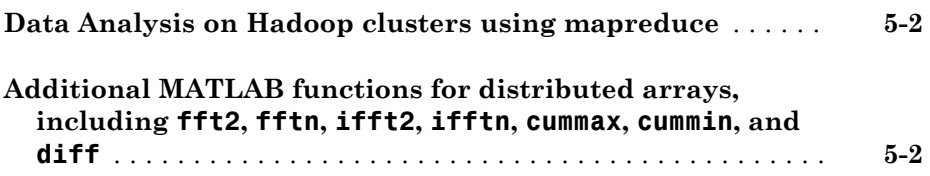

#### **[R2014a](#page-30-0)**

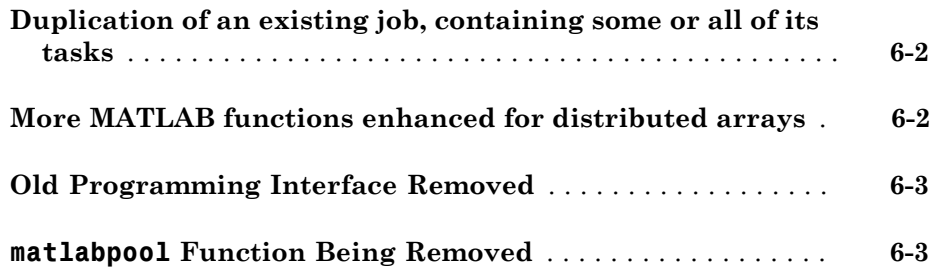

### **[R2013b](#page-34-0)**

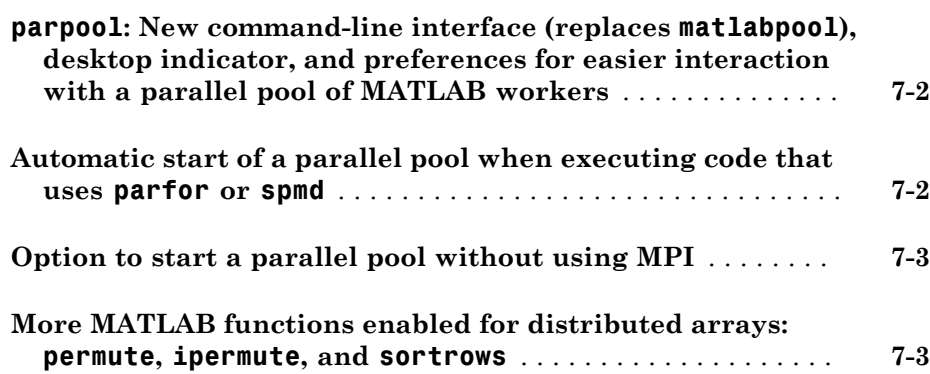

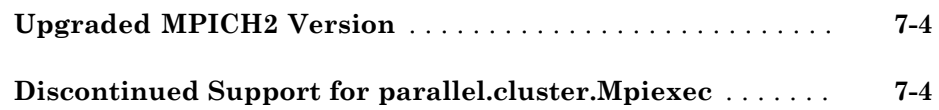

**[R2013a](#page-38-0)**

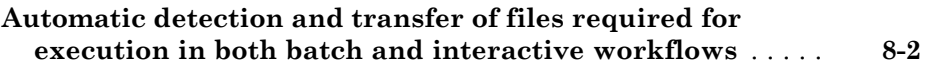

### **[R2012b](#page-40-0)**

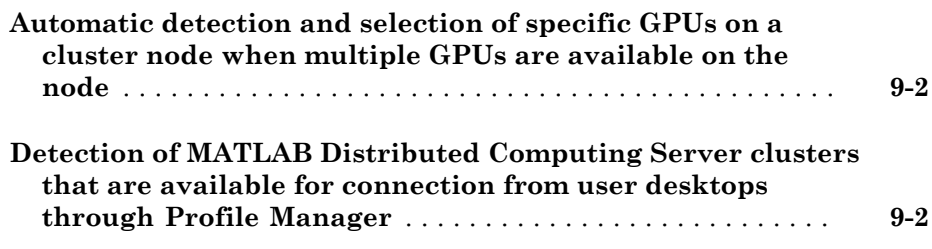

# R2016b

<span id="page-8-0"></span>Version: 6.9

New Features

Bug Fixes

Compatibility Considerations

### <span id="page-9-0"></span>Backwards Compatibility: Upgrade MATLAB job scheduler (MJS) clusters, and continue to use the previous release of Parallel Computing Toolbox

You can upgrade your MATLAB® job scheduler (MJS) clusters to R2016b and still use the R2016a release of Parallel Computing Toolbox™ on your MATLAB desktop client to connect to it. This situation only applies to the R2016a release onward. You must install the same release of MATLAB Distributed Computing Server™ for each release of MATLAB you want to use. You can configure MATLAB job scheduler with the location of these installations in the mdce\_def file. For more information, see "Install Products and Choose Cluster Configuration".

### <span id="page-9-1"></span>Cluster Profile Validation: Choose which validation stages run and the number of MATLAB workers to use

In previous releases, validating your cluster profile ran all validation stages and used a fixed number of workers determined from your profile. You can now choose to run a subset of the validation stages and specify the number of workers to use when validating your profile. For more information on the detailed validation steps in your cluster profile, see "Validate Cluster Profiles".

### <span id="page-9-2"></span>Parallel Support for Tall Arrays: Process big data with tall arrays in parallel on your desktop, MATLAB Distributed Computing Server, and Spark clusters

Speed up your tall array workflows with Parallel Computing Toolbox. You can use Parallel Computing Toolbox to evaluate tall array expressions in parallel using a parallel pool on your desktop. You can also use Parallel Computing Toolbox to scale up tallarray processing by connecting to a parallel pool running on a MATLAB Distributed Computing Server cluster, or to a Spark® enabled Hadoop® cluster running MATLAB Distributed Computing Server. For more information, see

- "Big Data Workflow Using Tall Arrays and Datastores"
- "Use Tall Arrays on a Parallel Pool"
- "Use Tall Arrays on a Spark Enabled Hadoop Cluster"

### <span id="page-10-0"></span>Parallel Menu Enhancement: Use the new menu items in the Parallel Menu to configure and manage cloud based resources

Open the Cloud Center web application and view MATLAB Distributed Computing Server license usage. For more information, see "Use Parallel Menu and Cluster Profiles".

#### <span id="page-10-1"></span>New Data Types in Distributed Arrays: Use enhanced functions for creating distributed arrays of: **datetime**; **duration**; **calendarDuration**; **string**; **categorical**; and **table**

Distributed calendarDuration Arrays:

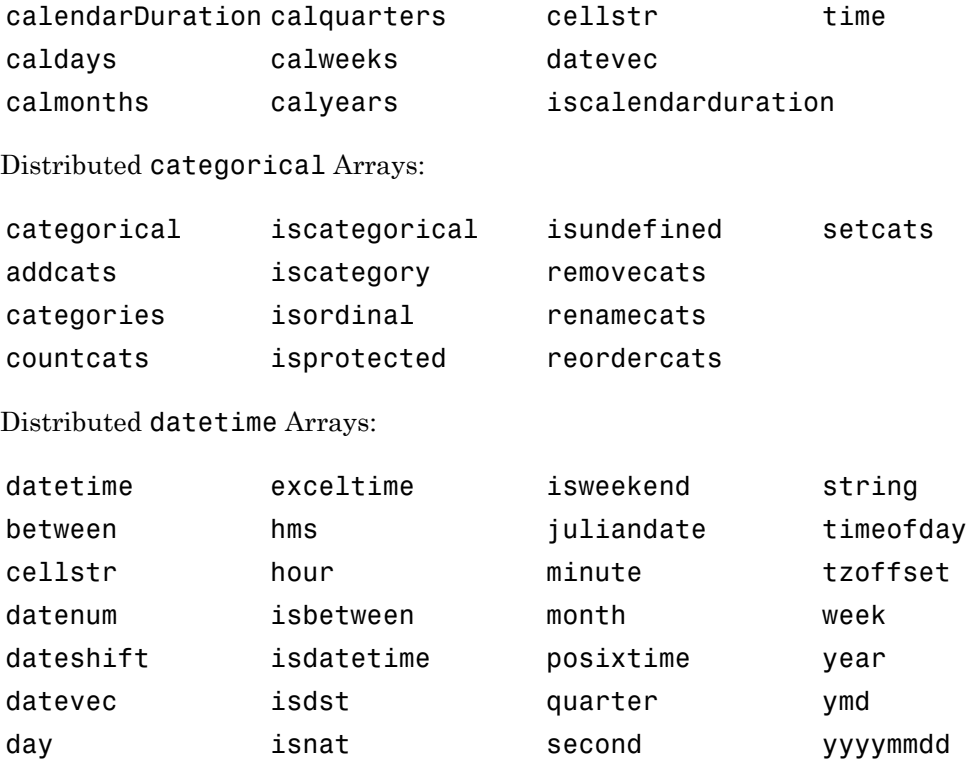

Distributed duration Arrays:

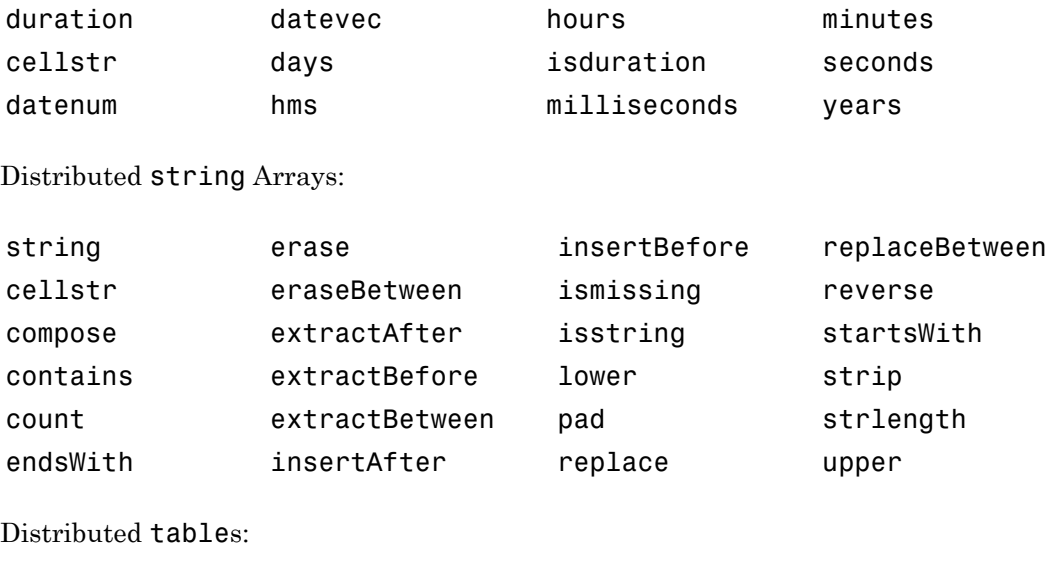

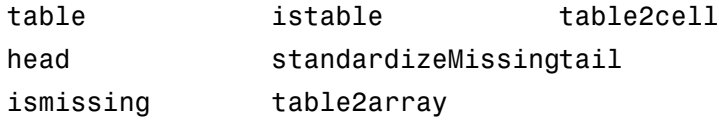

<span id="page-11-0"></span>For more information, see "Using MATLAB Functions on Distributed Arrays".

### Loading Distributed Arrays: Load distributed arrays in parallel using **datastore**

Create distributed arrays more easily using datastore, and eliminate the need to create distributed arrays with codistributed. For more information, see "Load Distributed Arrays in Parallel Using datastore".

### <span id="page-11-1"></span>**datetime** Support for Timestamps: Use built-in **datetime** objects in MATLAB to access timestamp information for jobs and tasks

You can now use the following properties for MATLAB jobs:

CreateDateTime

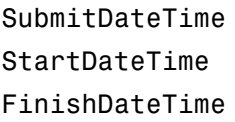

You can use the following properties for MATLAB tasks:

CreateDateTime StartDateTime FinishDateTime

<span id="page-12-0"></span>For more information, see parallel.Job and parallel.Task

### Data Transfer Measurement: Use **ticBytes** and **tocBytes** to measure the data transfer between MATLAB workers in a parallel pool

You can now measure how much data needs to be passed around to carry out parfor, spmd or parfeval. Use ticBytes and tocBytes to optimize your code and pass around less data.

### <span id="page-12-1"></span>Multithreaded Workers: Use multiple computational threads on your MATLAB workers

MATLAB workers used to run in single-threaded mode. Now you can control the number of computational threads so that workers can run in multithreaded mode and use all the cores on your cluster. This enables you to increase the number of computational threads, NumThreads, on each worker, without increasing the number of workers, NumWorkers. If you have more cores available, increase NumThreads to take full advantage of the built-in parallelism provided by the multithreaded nature of many of the underlying MATLAB libraries. For more information, see "Create and Modify Cluster Profiles".

### <span id="page-12-2"></span>MathWorks Hosted License Manager: Use new option in MATLAB Distributed Computing Server script to ensure workers use MathWorks Hosted License Manager

You can now use a new -usemhlm option in your mdce script to ensure workers use MathWorks Hosted License Manager. For more information, see mdce.

### <span id="page-13-0"></span>JSON support for **nodestatus**: View the output of the **nodestatus** script in JavaScript Object Notation (JSON) format

You can now use a new -json option in your nodestatus script to view your output in JavaScript Object Notation (JSON) format. For more information, see nodestatus.

### <span id="page-13-1"></span>Upgrade Parallel Computing Products Together

This version of Parallel Computing Toolbox software is accompanied by a corresponding new version of MATLAB Distributed Computing Server software.

### Compatibility Considerations

If you are running MATLAB job scheduler on your cluster, then you can upgrade MATLAB® Distributed Computing Server without upgrading Parallel Computing Toolbox. However, you cannot upgrade Parallel Computing Toolbox without upgrading MATLAB Distributed Computing Server.

If you are not running MATLAB job scheduler, then you must upgrade Parallel Computing Toolbox and MATLAB Distributed Computing Server together. Jobs created in one version of Parallel Computing Toolbox software will not run in a different version of MATLAB Distributed Computing Server software, and might not be readable in different versions of the toolbox software. The job data stored in the folder identified by JobStorageLocation (formerly DataLocation) might not be compatible between different versions of MATLAB Distributed Computing Server. Therefore, JobStorageLocation should not be shared by parallel computing products running different versions, and each version on your cluster should have its own JobStorageLocation.

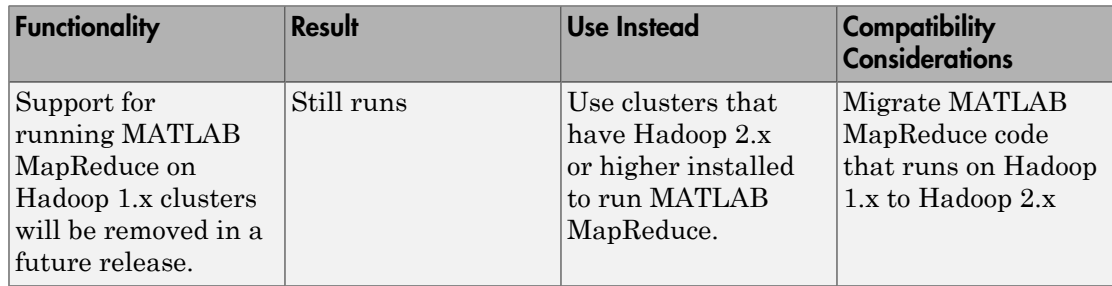

### <span id="page-13-2"></span>Functionality Being Removed or Changed

For more information, see "Configure a Hadoop Cluster".

### R2016a

<span id="page-16-0"></span>Version: 6.8

New Features

Bug Fixes

Compatibility Considerations

### <span id="page-17-0"></span>Support for Distributed Arrays: Use enhanced **distributed** array functions including sparse input to direct (**mldivide**) and iterative solvers (**cgs** and **pcg**)

The following functions are new in supporting distributed arrays:

cgs conv conv2 expint ischar pcg superiorfloat

For more details, see MATLAB Functions on Distributed and Codistributed Arrays.

In addition, the following features are new in providing enhanced functionality for distributed arrays:

- Sparse input to mldivide (direct system solve)
- Sparse input to cgs and pcg (iterative system solve)
- <span id="page-17-1"></span>• Single argument syntax for sprand and sprandn

#### Hadoop Kerberos Support: Improved support for Hadoop in a Kerberos authenticated environment

In R2016a, enhanced support for the recommended setup for the Cloudera distribution of Hadoop has been provided.

### <span id="page-17-2"></span>Transfer unlimited data between client and workers, and attached files up to 4GB in total, in any job using a MATLAB job scheduler cluster

In previous releases, the data transfer limit for a MATLAB Job Scheduler cluster was 2GB. In R2016a, this limit has been removed.

### <span id="page-18-0"></span>Third Party Scheduler Integration: Obtain integration scripts for Third Party Schedulers (IBM Platform LSF, Grid Engine, PBS and SLURM) from MATLAB Central File Exchange instead of Parallel Computing Toolbox

Obtain integration scripts for Third Party Schedulers (IBM® Platform LSF, Grid Engine family, PBS family and SLURM) from MATLAB Central File Exchange instead of Parallel Computing Toolbox.

- [IBM Platform LSF](http://www.mathworks.com/matlabcentral/fileexchange/52817-parallel-computing-toolbox-integration-for-matlab-distributed-computing-server-with-ibm-platform-lsf)
- [Grid Engine family](http://www.mathworks.com/matlabcentral/fileexchange/52816-parallel-computing-toolbox-integration-for-matlab-distributed-computing-server-with-grid-engine)
- [PBS family](http://www.mathworks.com/matlabcentral/fileexchange/52815-parallel-computing-toolbox-integration-for-matlab-distributed-computing-server-with-pbs)
- [SLURM](http://www.mathworks.com/matlabcentral/fileexchange/52807-parallel-computing-toolbox-integration-for-matlab-distributed-computing-server-with-slurm)

### Compatibility Considerations

In previous releases, integration scripts for Third Party Schedulers were available from Parallel Computing Toolbox. In R2016a, these integration scripts are obtained from MATLAB Central File Exchange and are no longer available from Parallel Computing Toolbox.

### <span id="page-18-1"></span>Upgrade parallel computing products together

This version of MATLAB Distributed Computing Server software is accompanied by a corresponding new version of Parallel Computing Toolbox software.

### Compatibility Considerations

As with every new release, if you are using both parallel computing products, you must upgrade Parallel Computing Toolbox and MATLAB Distributed Computing Server together. These products must be the same version to interact properly with each other.

Jobs created in one version of Parallel Computing Toolbox software will not run in a different version of MATLAB Distributed Computing Server software, and might not be readable in different versions of the toolbox software. The job data stored in the folder identified by JobStorageLocation (formerly DataLocation) might not be compatible between different versions of MATLAB Distributed Computing Server. Therefore, JobStorageLocation should not be shared by parallel computing products running different versions, and each version on your cluster should have its own JobStorageLocation.

# R2015b

<span id="page-20-0"></span>Version: 6.7

New Features

Bug Fixes

Compatibility Considerations

### <span id="page-21-0"></span>Discontinued support for parallel computing products on 32-bit Windows operating systems

This release of MATLAB products no longer supports 32-bit Parallel Computing Toolbox and MATLAB Distributed Computing Server on Windows® operating systems.

### Compatibility Considerations

You can no longer install the parallel computing products on 32-bit Windows operating systems. If you must use Windows operating systems for the parallel computing products, upgrade to 64-bit MATLAB products on a 64-bit operating system.

### <span id="page-21-1"></span>Scheduler integration scripts for SLURM

This release offers a new set of scripts containing submit and decode functions to support Simple Linux® Utility for Resource Management (SLURM), using the generic scheduler interface. The pertinent code files are in the folder:

*matlabroot*/toolbox/distcomp/examples/integration/slurm

where *matlabroot* is your installation location.

The slurm folder contains a README file of instructions, and folders for shared, nonshared, and remoteSubmission network configurations.

For more information, view the files in the appropriate folders. See also [Program](http://www.mathworks.com/help/releases/R2015b/distcomp/program-independent-jobs-for-a-generic-scheduler.html) [Independent Jobs for a Generic Scheduler](http://www.mathworks.com/help/releases/R2015b/distcomp/program-independent-jobs-for-a-generic-scheduler.html) and [Program Communicating Jobs for a](http://www.mathworks.com/help/releases/R2015b/distcomp/program-communicating-jobs-for-a-generic-scheduler.html) [Generic Scheduler.](http://www.mathworks.com/help/releases/R2015b/distcomp/program-communicating-jobs-for-a-generic-scheduler.html)

### <span id="page-21-2"></span>Improved performance of **mapreduce** on Hadoop 2 clusters

The performance of mapreduce running on a Hadoop 2.x cluster with MATLAB Distributed Computing Server is improved in this release for large input data.

### <span id="page-22-0"></span>**parallel.pool.Constant** function to create constant data on parallel pool workers, accessible within parallel language constructs such as **parfor** and **parfeval**

A new parallel.pool.Constant function allows you to define a constant whose value can be accessed by multiple parfor-loops or other parallel language constructs (e.g., spmd or parfeval) without the need to transfer the data multiple times.

<span id="page-22-1"></span>For more information and examples, see [parallel.pool.Constant](http://www.mathworks.com/help/releases/R2015b/distcomp/parallel.pool.constant.html).

### Upgrade parallel computing products together

This version of MATLAB Distributed Computing Server software is accompanied by a corresponding new version of Parallel Computing Toolbox software.

### Compatibility Considerations

As with every new release, if you are using both parallel computing products, you must upgrade Parallel Computing Toolbox and MATLAB Distributed Computing Server together. These products must be the same version to interact properly with each other.

Jobs created in one version of Parallel Computing Toolbox software will not run in a different version of MATLAB Distributed Computing Server software, and might not be readable in different versions of the toolbox software. The job data stored in the folder identified by JobStorageLocation (formerly DataLocation) might not be compatible between different versions of MATLAB Distributed Computing Server. Therefore, JobStorageLocation should not be shared by parallel computing products running different versions, and each version on your cluster should have its own JobStorageLocation.

### R2015a

<span id="page-24-0"></span>Version: 6.6

New Features

Bug Fixes

Compatibility Considerations

### <span id="page-25-0"></span>Support for mapreduce function on any cluster that supports parallel pools

<span id="page-25-1"></span>You can now run parallel [mapreduce](http://www.mathworks.com/help/releases/R2015a/matlab/ref/mapreduce.html) on any cluster that supports a parallel pool.

### Using DNS for cluster discovery

In addition to multicast, the discover cluster functionality of Parallel Computing Toolbox can now use DNS to locate MATLAB job scheduler (MJS) clusters. For information about cluster discovery, see [Discover Clusters.](http://www.mathworks.com/help/releases/R2015a/distcomp/clusters-and-cluster-profiles.html#btmhn2t-1) For information about configuring and verifying the required DNS SRV record on your network, see [DNS SRV Record](http://www.mathworks.com/help/releases/R2015a/mdce/troubleshoot-common-problems.html#bup002u).

### <span id="page-25-2"></span>MS-MPI support for MJS clusters

On 64-bit Windows platforms, Microsoft® MPI (MS-MPI) is now the default MPI implementation for local clusters on the client machine.

For MATLAB job scheduler (MJS) clusters on Windows platforms, you can use MS-MPI by specifying the -useMSMPI flag with the [startjobmanager](http://www.mathworks.com/help/releases/R2015a/mdce/startjobmanager.html) command.

### <span id="page-25-3"></span>Ports and sockets in **mdce\_def** file

The following parameters are new to the mdce\_def file for controlling the behavior of MATLAB job scheduler (MJS) clusters.

- ALL SERVER SOCKETS IN CLUSTER This parameter controls whether all client connections are outbound, or if inbound connections are also allowed.
- JOBMANAGER\_PEERSESSION\_MIN\_PORT, JOBMANAGER\_PEERSESSION\_MAX\_PORT — These parameters set the range of ports to use when ALL SERVER SOCKETS IN CLUSTER = true.
- WORKER PARALLELPOOL MIN PORT, WORKER PARALLELPOOL MAX PORT These parameters set the range of ports to use on worker machines for parallel pools.

For more information and default settings for these parameters, see the appropriate mdce def file for your platform:

- matlabroot\toolbox\distcomp\bin\mdce\_def.bat (Windows)
- *matlabroot*/toolbox/distcomp/bin/mdce\_def.sh (UNIX® )

### Compatibility Considerations

By default in this release, ALL\_SERVER\_SOCKETS\_IN\_CLUSTER is true, which makes all connections outbound from the client. For pre-R2015a behavior, set its value to false, which also initiates a set of inbound connections to the client from the MJS and workers.

### <span id="page-26-0"></span>Discontinued support for GPU devices on 32-bit Windows computers

This release no longer supports GPU devices on 32-bit Windows machines.

### Compatibility Considerations

GPU devices on 32-bit Windows machines are not supported in this release. Instead, use GPU devices on 64-bit machines.

### <span id="page-26-1"></span>Discontinued support for parallel computing products on 32-bit Windows computers

In a future release, support will be removed for Parallel Computing Toolbox and MATLAB Distributed Computing Server on 32-bit Windows machines.

### Compatibility Considerations

Parallel Computing Toolbox and MATLAB Distributed Computing Server are still supported on 32-bit Windows machines in this release, but parallel language commands can generate a warning. In a future release, support will be completely removed for these computers, at which time it will not be possible to install the parallel computing products on them.

### R2014b

<span id="page-28-0"></span>Version: 6.5

New Features

Bug Fixes

#### <span id="page-29-0"></span>Data Analysis on Hadoop clusters using **mapreduce**

MATLAB Distributed Computing Server supports the use of Hadoop clusters for the execution environment of mapreduce applications. For more information, see:

- [Configure a Hadoop Cluster](http://www.mathworks.com/help/releases/R2014b/mdce/configure-a-hadoop-cluster.html)
- <span id="page-29-1"></span>• [Run mapreduce on a Hadoop Cluster](http://www.mathworks.com/help/releases/R2014b/distcomp/run-mapreduce-on-a-hadoop-cluster.html)

### Additional MATLAB functions for distributed arrays, including **fft2**, **fftn**, **ifft2**, **ifftn**, **cummax**, **cummin**, and **diff**

The following functions now support distributed arrays with all forms of codistributor (1- D and 2DBC), or are enhanced in their support for this release:

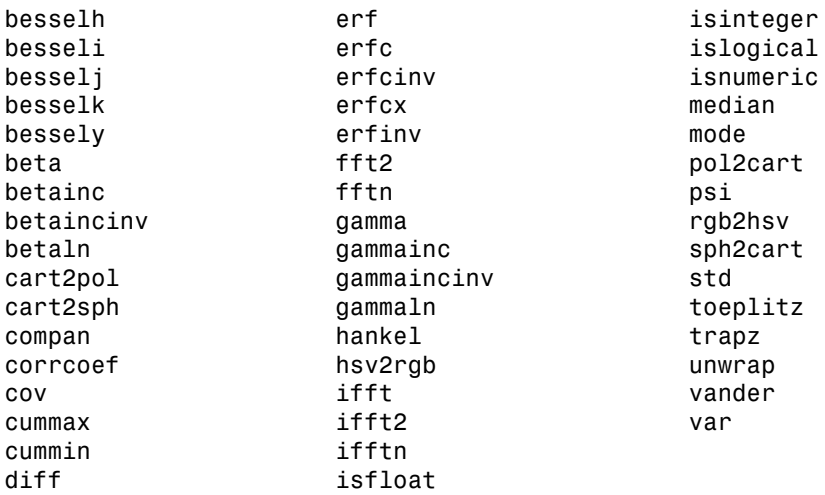

For a list of MATLAB functions that support distributed arrays, see [MATLAB Functions](http://www.mathworks.com/help/releases/R2014b/distcomp/using-matlab-functions-on-codistributed-arrays.html) [on Distributed and Codistributed Arrays.](http://www.mathworks.com/help/releases/R2014b/distcomp/using-matlab-functions-on-codistributed-arrays.html)

### R2014a

<span id="page-30-0"></span>Version: 6.4

New Features

Bug Fixes

Compatibility Considerations

### <span id="page-31-0"></span>Duplication of an existing job, containing some or all of its tasks

You can now duplicate job objects, allowing you to resubmit jobs that had finished or failed.

The syntax to duplicate a job is

```
newjob = recreate(oldjob)
```
where **old** job is an existing job object. The new job object has all the same tasks and settable properties as oldjob, but receives a new ID. The old job can be in any state; the new job state is pending.

You can also specify which tasks from an existing independent job to include in the new job, based on the task IDs. For example:

```
newjob = recreate(oldjob,'TaskID',[33:48]);
```
<span id="page-31-1"></span>For more information, see the [recreate](http://www.mathworks.com/help/releases/R2014a/distcomp/recreate.html) reference page.

### More MATLAB functions enhanced for distributed arrays

The following functions now support distributed arrays with all forms of codistributor (1- D and 2DBC), or are enhanced in their support for this release:

eye ifft randi rand randn

Note the following enhancements for some of these functions:

- ifft and randi are new in support of distributed and codistributed arrays.
- [rand](http://www.mathworks.com/help/releases/R2014a/distcomp/rand.html) (, 'like', D) returns a distributed or codistributed array of random values of the same underlying class as the distributed or codistributed array D. This enhancement also applies to [randi](http://www.mathworks.com/help/releases/R2014a/distcomp/randi.html), [randn,](http://www.mathworks.com/help/releases/R2014a/distcomp/randn.html) and [eye.](http://www.mathworks.com/help/releases/R2014a/distcomp/eye.html)

For a list of MATLAB functions that support distributed arrays, see [MATLAB Functions](http://www.mathworks.com/help/releases/R2014a/distcomp/using-matlab-functions-on-codistributed-arrays.html) [on Distributed and Codistributed Arrays.](http://www.mathworks.com/help/releases/R2014a/distcomp/using-matlab-functions-on-codistributed-arrays.html)

### <span id="page-32-0"></span>Old Programming Interface Removed

The programming interface characterized by distributed jobs and parallel jobs has been removed. This old interface used functions such as findResource, createParallelJob, getAllOutputArguments, dfeval, etc.

### Compatibility Considerations

The functions of the old programming interface now generate errors. You must migrate your code to the interface described in the R2012a Parallel Computing Toolbox release topic [New Programming Interface](http://www.mathworks.com/help/releases/R2014a/distcomp/release-notes.html#btbnojs).

### <span id="page-32-1"></span>**matlabpool** Function Being Removed

The matlabpool function is being removed.

### Compatibility Considerations

Calling matlabpool continues to work in this release, but now generates a warning. You should instead use [parpool](http://www.mathworks.com/help/releases/R2014a/distcomp/parpool.html) to create a parallel pool.

# R2013b

<span id="page-34-0"></span>Version: 6.3

New Features

Bug Fixes

Compatibility Considerations

### <span id="page-35-0"></span>**parpool**: New command-line interface (replaces **matlabpool**), desktop indicator, and preferences for easier interaction with a parallel pool of MATLAB workers

This release introduces a number of enhancements for interacting with parallel pool resources. For more detailed descriptions of these enhancements, see [parpool: New](http://www.mathworks.com/help/releases/R2013b/distcomp/release-notes.html#btw1_9f-1) [command-line interface \(replaces matlabpool\), desktop indicator, and preferences for](http://www.mathworks.com/help/releases/R2013b/distcomp/release-notes.html#btw1_9f-1) [easier interaction with a parallel pool of MATLAB workers](http://www.mathworks.com/help/releases/R2013b/distcomp/release-notes.html#btw1_9f-1) in the Parallel Computing Toolbox release notes.

- Parallel pool syntax replaces MATLAB pool syntax for executing parallel language constructs such as parfor, spmd, Composite, and distributed. The pool is represented in MATLAB by a [parallel.Pool](http://www.mathworks.com/help/releases/R2013b/distcomp/parallel.pool.html) object.
- A new icon at the lower-left corner of the desktop indicates the current pool status. Icon color and tool tips let you know if the pool is busy or ready, how large it is, and when it might time out. You can click the icon to start a pool, stop a pool, or access your parallel preferences.
- Your MATLAB preferences now include a group of settings for parallel preferences. These settings control general behavior of clusters and parallel pools for your MATLAB session. You can access your parallel preferences in the MATLAB toolstrip, from the parallel pool status icon, or by typing preferences at the command line.

For more information, see [Parallel Preferences.](http://www.mathworks.com/help/releases/R2013b/distcomp/parallel-preferences.html)

### Compatibility Considerations

This release continues to support MATLAB pool language usage, but this support might discontinue in future releases. You should update your code as soon as possible to use parallel pool syntax instead.

#### <span id="page-35-1"></span>Automatic start of a parallel pool when executing code that uses **parfor** or **spmd**

You can set your parallel preferences so that a parallel pool automatically starts whenever you execute a language construct that runs on a pool, such as parfor, spmd, Composite, distributed, parfeval, and parfevalOnAll.

### Compatibility Considerations

The default preference setting is to automatically start a pool when a parallel language construct requires it. If you want to make sure a pool does not start automatically, you must change your parallel preference setting. You can also work around this by making sure to explicitly start a pool with parpool before encountering any code that needs a pool.

By default, a parallel pool will shut down *if idle for 30 minutes.* To prevent this, change the setting in your parallel preferences; or the pool indicator tool tip warns of an impending timeout and provides a link to extend it.

### <span id="page-36-0"></span>Option to start a parallel pool without using MPI

You now have the option to start a parallel pool on a local or MJS cluster so that the pool does not support running SPMD constructs. This allows the parallel pool to keep running even if one or more workers aborts during parfor execution. You explicitly disable SPMD support when starting the parallel pool by setting its 'SpmdEnabled' property false in the call to the parpool function. For example:

```
p = parpool('SpmdEnabled',false);
```
### Compatibility Considerations

Running any code (including MathWorks toolbox code) that uses SPMD constructs, on a parallel pool that was created without SPMD support, will generate errors.

### <span id="page-36-1"></span>More MATLAB functions enabled for distributed arrays: **permute**, **ipermute**, and **sortrows**

The following functions now support distributed arrays with all forms of codistributor (1- D and 2DBC), or are enhanced in their support for this release:

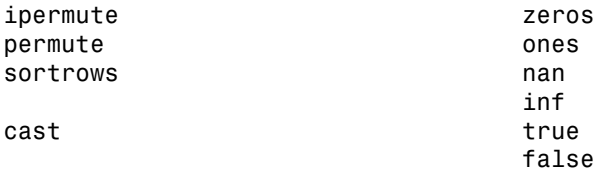

For more information about these functions and distributed arrays, see [More MATLAB](http://www.mathworks.com/help/releases/R2013b/distcomp/release-notes.html#btxbea_-1) [functions enabled for distributed arrays: permute, ipermute, and sortrows](http://www.mathworks.com/help/releases/R2013b/distcomp/release-notes.html#btxbea_-1) in the Parallel Computing Toolbox release notes.

### <span id="page-37-0"></span>Upgraded MPICH2 Version

The parallel computing products are now shipping MPICH2 version 1.4.1p1 on all platforms.

### Compatibility Considerations

If you use your own MPI builds, you might need to create new builds compatible with this latest version, as described in [Use Different MPI Builds on UNIX Systems](http://www.mathworks.com/help/releases/R2013b/mdce/use-different-mpi-builds-on-unix-systems.html).

### <span id="page-37-1"></span>Discontinued Support for parallel.cluster.Mpiexec

Support for clusters of type parallel.cluster.Mpiexec is being discontinued.

### Compatibility Considerations

In R2013b, any use of parallel.cluster.Mpiexec clusters generates a warning. In a future release, support might be completely removed.

### R2013a

<span id="page-38-0"></span>Version: 6.2

New Features

Bug Fixes

### <span id="page-39-0"></span>Automatic detection and transfer of files required for execution in both batch and interactive workflows

Parallel Computing Toolbox can now automatically attach files to a job so that workers have the necessary code files for evaluating tasks. When you set a job object's AutoAttachFiles to true, an analysis determines what files on the client machine are necessary for the evaluation of your job, and those files are automatically attached to the job and sent to the worker machines.

For more information, see [Automatic detection and transfer of files required for execution](http://www.mathworks.com/help/releases/R2013a/distcomp/release-notes.html#btqjd8s-1) [in both batch and interactive workflows](http://www.mathworks.com/help/releases/R2013a/distcomp/release-notes.html#btqjd8s-1) in the Parallel Computing Toolbox release notes.

# R2012b

<span id="page-40-0"></span>Version: 6.1

New Features

Bug Fixes

### <span id="page-41-0"></span>Automatic detection and selection of specific GPUs on a cluster node when multiple GPUs are available on the node

When multiple workers run on a single compute node with multiple GPU devices, the devices are automatically divided up among the workers. If there are more workers than GPU devices on the node, multiple workers share the same GPU device. If you put a GPU device in 'exclusive' mode, only one worker uses that device. As in previous releases, you can change the device used by any particular worker with the gpuDevice function.

### <span id="page-41-1"></span>Detection of MATLAB Distributed Computing Server clusters that are available for connection from user desktops through Profile Manager

You can let MATLAB discover clusters for you. Use either of the following techniques to discover those clusters which are available for you to use:

- On the **Home** tab in the **Environment** section, click **Parallel** > **Discover Clusters**.
- In the Cluster Profile Manager, click **Discover Clusters**.

For more information, see [Discover Clusters](http://www.mathworks.com/help/releases/R2012b/distcomp/parallel-configurations-for-cluster-access.html#btmhn2t-1).